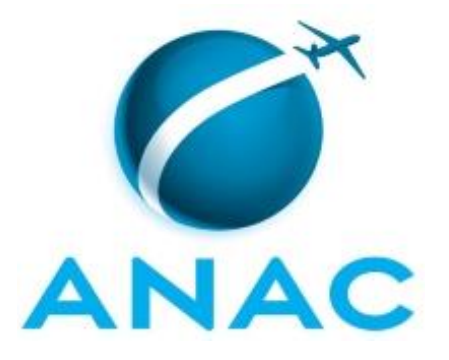

# **MANUAL DE PROCEDIMENTO**

# **MPR/SAF-073-R00**

**GESTÃO DO SEI**

05/2020

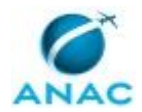

# **REVISÕES**

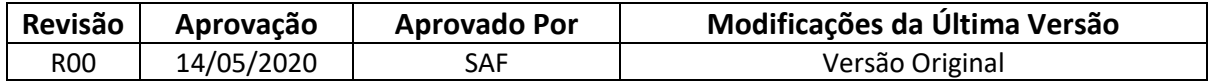

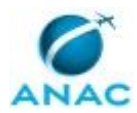

# **ÍNDICE**

#### 1) Disposições Preliminares, pág. 5.

- 1.1) Introdução, pág. 5.
- 1.2) Revogação, pág. 5.
- 1.3) Fundamentação, pág. 5.
- 1.4) Executores dos Processos, pág. 6.
- 1.5) Elaboração e Revisão, pág. 6.
- 1.6) Organização do Documento, pág. 6.
- 2) Definições, pág. 8.
	- 2.1) Expressão, pág. 8.
	- 2.2) Sigla, pág. 8.
- 3) Artefatos, Competências, Sistemas e Documentos Administrativos, pág. 9.
	- 3.1) Artefatos, pág. 9.
	- 3.2) Competências, pág. 9.
	- 3.3) Sistemas, pág. 10.
	- 3.4) Documentos e Processos Administrativos, pág. 10.
- 4) Procedimentos Referenciados, pág. 11.
- 5) Procedimentos, pág. 12.
	- 5.1) Atender Demanda SEI dos Usuários Internos, pág. 12.
	- 5.2) Gerenciar o Cadastro do Responsável Legal de Pessoa Jurídica no SEI, pág. 18.
	- 5.3) Higienizar a Base de Interessados no SEI, pág. 22.
- 5.4) Gerenciar o Cadastro dos Usuários Externos no Protocolo Eletrônico da ANAC, pág. 26.
- 6) Disposições Finais, pág. 31.

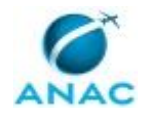

MPR/SAF-073-R00

# **PARTICIPAÇÃO NA EXECUÇÃO DOS PROCESSOS**

#### **GRUPOS ORGANIZACIONAIS**

#### **a) GTGI/GSIN/SAF - Equipe SEI**

- 1) Atender Demanda SEI dos Usuários Internos
- 2) Gerenciar o Cadastro do Responsável Legal de Pessoa Jurídica no SEI
- 3) Gerenciar o Cadastro dos Usuários Externos no Protocolo Eletrônico da ANAC
- 4) Higienizar a Base de Interessados no SEI

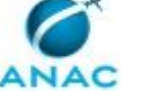

# **1. DISPOSIÇÕES PRELIMINARES**

### **1.1 INTRODUÇÃO**

O presente manual visa a orientar quanto aos procedimentos para cadastro de usuários externos no protocolo eletrônico no Sistema Eletrônico de Informações - SEI, dentre outras ações.

O MPR estabelece, no âmbito da Superintendência de Administração e Finanças - SAF, os seguintes processos de trabalho:

a) Atender Demanda SEI dos Usuários Internos.

b) Gerenciar o Cadastro do Responsável Legal de Pessoa Jurídica no SEI.

c) Higienizar a Base de Interessados no SEI.

d) Gerenciar o Cadastro dos Usuários Externos no Protocolo Eletrônico da ANAC.

### **1.2 REVOGAÇÃO**

Item não aplicável.

#### **1.3 FUNDAMENTAÇÃO**

Lei nº 13709, 14 de agosto de 2019 – LGPD, Lei Geral de Proteção de Dados Pessoais;

Decreto nº 8.638 de 15, de janeiro de 2016, institui a Política de Governança Digital no âmbito dos órgãos e das entidades da administração pública federal direta, autárquica e fundacional;

Decreto nº 8.539, de 8 de outubro de 2015, dispõe sobre o uso do meio eletrônico para a realização do processo administrativo no âmbito dos órgãos e das entidades da administração pública federal direta, autárquica e fundacional;

Resolução nº 381, de 14 de junho de 2016, art. 31 e alterações posteriores;

Resolução nº 520, de 03 de julho de 2019, regulamenta o processo eletrônico no âmbito da ANAC;

Instrução Normativa nº 128, de 6 de novembro de 2018, aprova a Política de Segurança da Informação e Comunicações - PoSIC no âmbito da Agência Nacional de Aviação Civil – ANAC;

Instrução Normativa nº 98, de 4 de maio de 2016, institui o Sistema Eletrônico de Informações no âmbito da Agência Nacional de Aviação;

Portaria nº 2828, de 17 de agosto de 2017, institui o Comitê Gestor do Sistema Eletrônico de Informações da Agência Nacional de Aviação Civil;

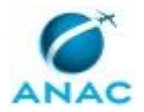

#### **1.4 EXECUTORES DOS PROCESSOS**

Os procedimentos contidos neste documento aplicam-se aos servidores integrantes das seguintes áreas organizacionais:

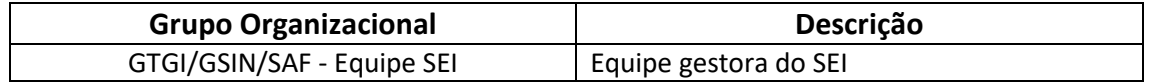

#### **1.5 ELABORAÇÃO E REVISÃO**

O processo que resulta na aprovação ou alteração deste MPR é de responsabilidade da Superintendência de Administração e Finanças - SAF. Em caso de sugestões de revisão, deve-se procurá-la para que sejam iniciadas as providências cabíveis.

Compete ao Superintendente de Administração e Finanças aprovar todas as revisões deste MPR.

#### **1.6 ORGANIZAÇÃO DO DOCUMENTO**

O capítulo 2 apresenta as principais definições utilizadas no âmbito deste MPR, e deve ser visto integralmente antes da leitura de capítulos posteriores.

O capítulo 3 apresenta as competências, os artefatos e os sistemas envolvidos na execução dos processos deste manual, em ordem relativamente cronológica.

O capítulo 4 apresenta os processos de trabalho referenciados neste MPR. Estes processos são publicados em outros manuais que não este, mas cuja leitura é essencial para o entendimento dos processos publicados neste manual. O capítulo 4 expõe em quais manuais são localizados cada um dos processos de trabalho referenciados.

O capítulo 5 apresenta os processos de trabalho. Para encontrar um processo específico, devese procurar sua respectiva página no índice contido no início do documento. Os processos estão ordenados em etapas. Cada etapa é contida em uma tabela, que possui em si todas as informações necessárias para sua realização. São elas, respectivamente:

- a) o título da etapa;
- b) a descrição da forma de execução da etapa;
- c) as competências necessárias para a execução da etapa;
- d) os artefatos necessários para a execução da etapa;

e) os sistemas necessários para a execução da etapa (incluindo, bases de dados em forma de arquivo, se existente);

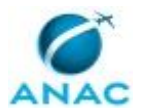

f) os documentos e processos administrativos que precisam ser elaborados durante a execução da etapa;

g) instruções para as próximas etapas; e

h) as áreas ou grupos organizacionais responsáveis por executar a etapa.

O capítulo 6 apresenta as disposições finais do documento, que trata das ações a serem realizadas em casos não previstos.

Por último, é importante comunicar que este documento foi gerado automaticamente. São recuperados dados sobre as etapas e sua sequência, as definições, os grupos, as áreas organizacionais, os artefatos, as competências, os sistemas, entre outros, para os processos de trabalho aqui apresentados, de forma que alguma mecanicidade na apresentação das informações pode ser percebida. O documento sempre apresenta as informações mais atualizadas de nomes e siglas de grupos, áreas, artefatos, termos, sistemas e suas definições, conforme informação disponível na base de dados, independente da data de assinatura do documento. Informações sobre etapas, seu detalhamento, a sequência entre etapas, responsáveis pelas etapas, artefatos, competências e sistemas associados a etapas, assim como seus nomes e os nomes de seus processos têm suas definições idênticas à da data de assinatura do documento.

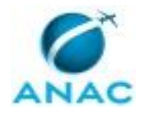

# **2. DEFINIÇÕES**

As tabelas abaixo apresentam as definições necessárias para o entendimento deste Manual de Procedimento, separadas pelo tipo.

### **2.1 Expressão**

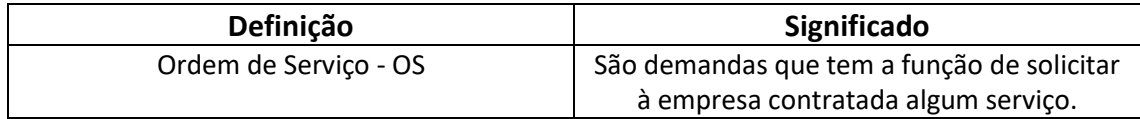

### **2.2 Sigla**

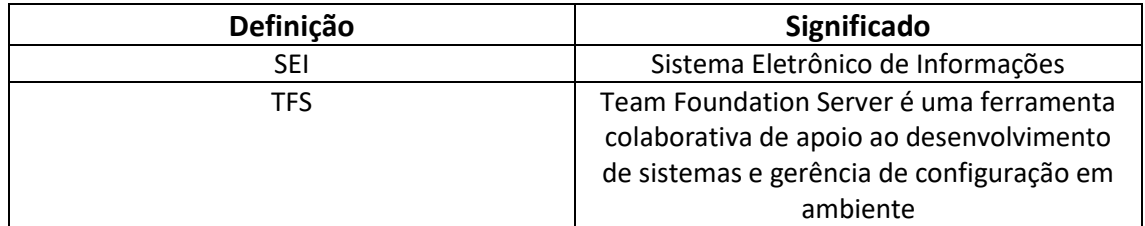

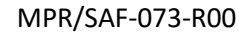

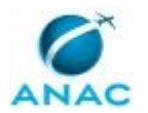

# **3. ARTEFATOS, COMPETÊNCIAS, SISTEMAS E DOCUMENTOS ADMINISTRATIVOS**

Abaixo se encontram as listas dos artefatos, competências, sistemas e documentos administrativos que o executor necessita consultar, preencher, analisar ou elaborar para executar os processos deste MPR. As etapas descritas no capítulo seguinte indicam onde usar cada um deles.

As competências devem ser adquiridas por meio de capacitação ou outros instrumentos e os artefatos se encontram no módulo "Artefatos" do sistema GFT - Gerenciador de Fluxos de Trabalho.

#### **3.1 ARTEFATOS**

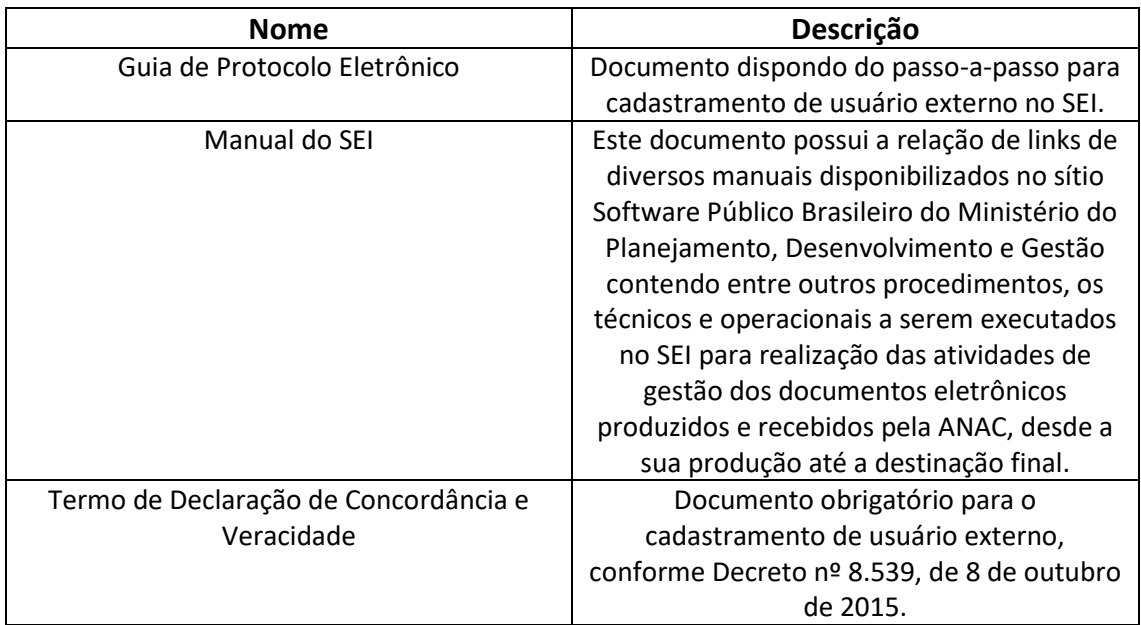

#### **3.2 COMPETÊNCIAS**

Para que os processos de trabalho contidos neste MPR possam ser realizados com qualidade e efetividade, é importante que as pessoas que venham a executá-los possuam um determinado conjunto de competências. No capítulo 5, as competências específicas que o executor de cada etapa de cada processo de trabalho deve possuir são apresentadas. A seguir, encontra-se uma lista geral das competências contidas em todos os processos de trabalho deste MPR e a indicação de qual área ou grupo organizacional as necessitam:

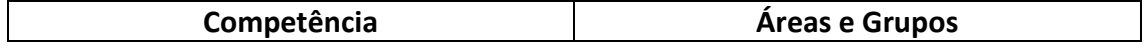

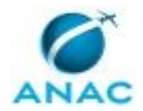

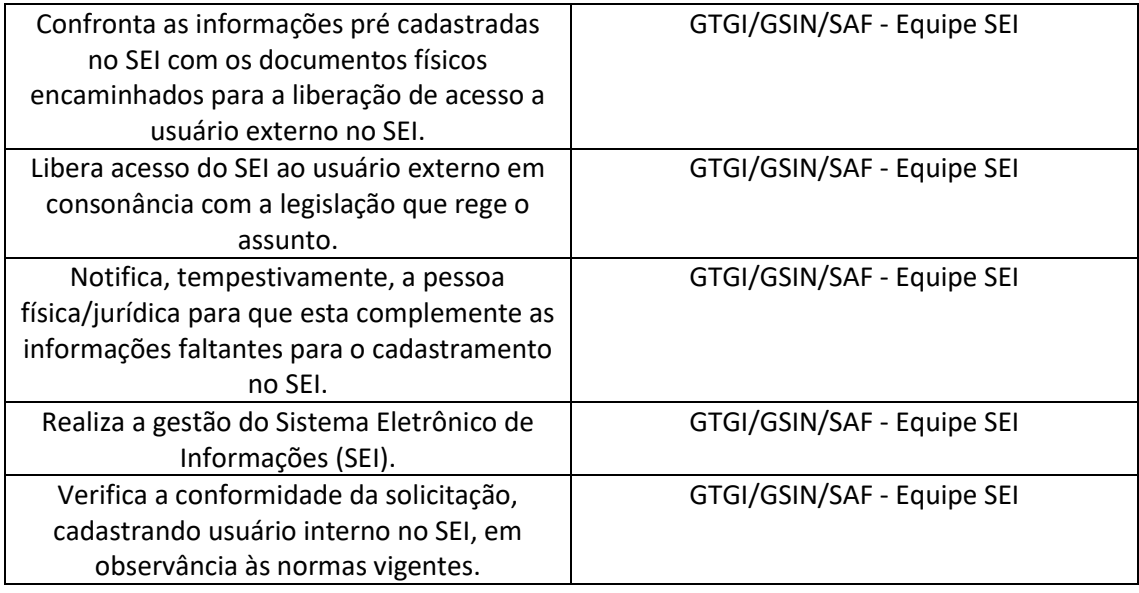

#### **3.3 SISTEMAS**

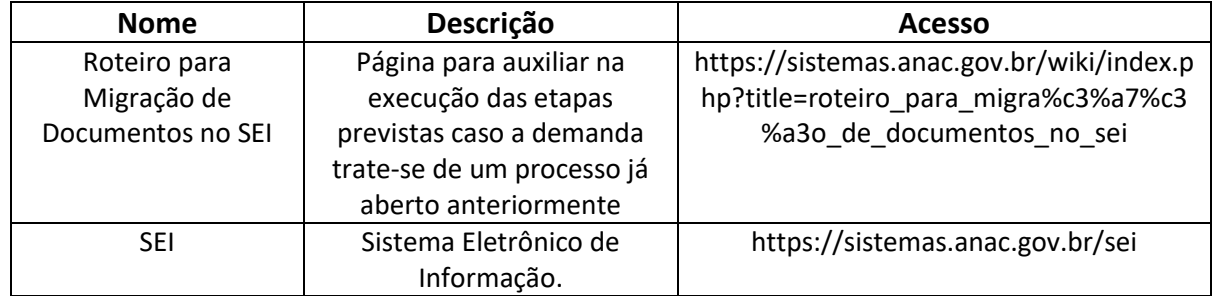

#### **3.4 DOCUMENTOS E PROCESSOS ADMINISTRATIVOS ELABORADOS NESTE MANUAL**

Não há documentos ou processos administrativos a serem elaborados neste MPR.

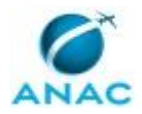

# **4. PROCEDIMENTOS REFERENCIADOS**

Procedimentos referenciados são processos de trabalho publicados em outro MPR que têm relação com os processos de trabalho publicados por este manual. Este MPR não possui nenhum processo de trabalho referenciado.

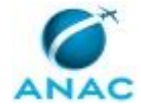

## **5. PROCEDIMENTOS**

Este capítulo apresenta todos os processos de trabalho deste MPR. Para encontrar um processo específico, utilize o índice nas páginas iniciais deste documento. Ao final de cada etapa encontram-se descritas as orientações necessárias à continuidade da execução do processo. O presente MPR também está disponível de forma mais conveniente em versão eletrônica, onde pode(m) ser obtido(s) o(s) artefato(s) e outras informações sobre o processo.

### **5.1 Atender Demanda SEI dos Usuários Internos**

Atualizar informações de perfis, áreas, criar usuários ou fornecer suporte de usuário/senha de acesso ao SEI no âmbito interno. Sempre que uma demanda for recebida deve-se verificar se o solicitante cumpre os requisitos de acesso. Se for usuário externo, deve-se verificar termo de compromisso do usuário coletado por área técnica.

O processo contém, ao todo, 8 etapas. A situação que inicia o processo, chamada de evento de início, foi descrita como: "Demanda SEI de usuário interno recebida", portanto, este processo deve ser executado sempre que este evento acontecer. O solicitante deve seguir a seguinte instrução: 'O Solicitante deve iniciar o processo "Gestão da Informação: Demandas SEI" e inserir o formulário adequado a sua demanda preenchido e assinado para a Unidade "SEI"'.

O processo é considerado concluído quando alcança algum de seus eventos de fim. Os eventos de fim descritos para esse processo são:

- a) Solicitação restituída à Unidade Solicitante.
- b) Concedido acesso de processo restrito à Auditoria.
- c) Unidade criada/excluída no SEI.
- d) Modelo de documento criado junto ao SEI.
- e) Permissão concedida/retirada junto ao SEI.
- f) Tipo de processo criado, editado ou desativado no SEI.
- g) Demanda providenciada junto ao SEI.

Os grupos envolvidos na execução deste processo são: GTGI/GSIN/SAF - Analista de Suporte de Gestão Documental, GTGI/GSIN/SAF - Equipe SEI, SAF - Equipe de Protocolo.

Para que este processo seja executado de forma apropriada, é necessário que o(s) executor(es) possua(m) as seguintes competências: (1) Verifica a conformidade da solicitação, cadastrando usuário interno no SEI, em observância às normas vigentes; (2) Realiza a gestão do Sistema Eletrônico de Informações (SEI).

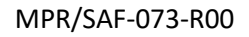

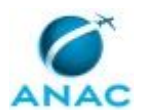

Também será necessário o uso do seguinte artefato: "Manual do SEI".

Abaixo se encontra(m) a(s) etapa(s) a ser(em) realizada(s) na execução deste processo e o diagrama do fluxo.

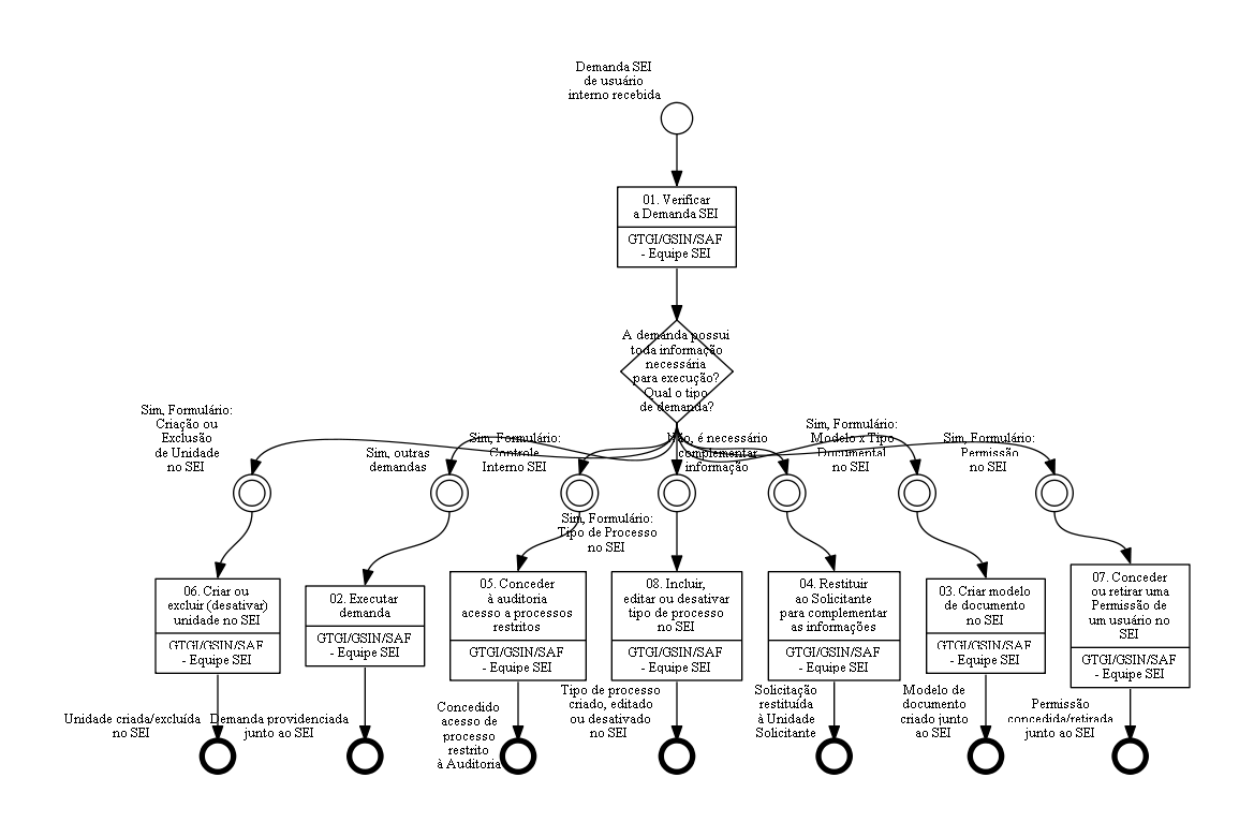

## **01. Verificar a Demanda SEI**

RESPONSÁVEL PELA EXECUÇÃO: GTGI/GSIN/SAF - Equipe SEI.

DETALHAMENTO: A Equipe SEI deve verificar o tipo de demanda recebida e se a mesma contém todas informações necessárias para andamento ao processo.

Os tipos de demandas são identificados por meio do formulário utilizado:

a) Formulário: Controle Interno SEI - destinado às áreas que desenvolvem o trabalho de auditoria/monitoramento para acesso a processos restritos que não tramitam ou são gerados na área de auditoria;

b) Formulário: Criação ou Exclusão de Unidade no SEI;

c) Formulário: Modelo x Tipo Documental no SEI - destinado aos usuários com o perfil de editor de documentos para solicitar a inserção de modelos de documentos no SEI, inclusive indicar o tipo documental a se refere (Despacho, Ofício, Nota Técnica, etc.);

d) Formulário: Permissão no SEI - destinado a conceder/excluir/alterar permissão de usuários internos;

e) Formulário: Tipo de Processo no SEI - destinado a criação de tipo de processo tanto no SEI bem como seu espelhamento no protocolo eletrônico.

f) outras demandas.

COMPETÊNCIAS:

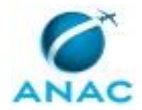

- Realiza a gestão do Sistema Eletrônico de Informações (SEI).

ARTEFATOS USADOS NESTA ATIVIDADE: Manual do SEI.

SISTEMAS USADOS NESTA ATIVIDADE: SEI.

CONTINUIDADE: caso a resposta para a pergunta "A demanda possui toda informação necessária para execução? Qual o tipo de demanda?" seja "sim, Formulário: Criação ou Exclusão de Unidade no SEI", deve-se seguir para a etapa "06. Criar ou excluir (desativar) unidade no SEI". Caso a resposta seja "sim, outras demandas", deve-se seguir para a etapa "02. Executar demanda". Caso a resposta seja "sim, Formulário: Modelo x Tipo Documental no SEI", deve-se seguir para a etapa "03. Criar modelo de documento no SEI". Caso a resposta seja "não, é necessário complementar informação", deve-se seguir para a etapa "04. Restituir ao Solicitante para complementar as informações". Caso a resposta seja "sim, Formulário: Controle Interno SEI", deve-se seguir para a etapa "05. Conceder à auditoria acesso a processos restritos". Caso a resposta seja "sim, Formulário: Permissão no SEI", deve-se seguir para a etapa "07. Conceder ou retirar uma Permissão de um usuário no SEI". Caso a resposta seja "sim, Formulário: Tipo de Processo no SEI", deve-se seguir para a etapa "08. Incluir, editar ou desativar tipo de processo no SEI".

## **02. Executar demanda**

RESPONSÁVEL PELA EXECUÇÃO: GTGI/GSIN/SAF - Equipe SEI.

DETALHAMENTO: A Equipe SEI deve buscar junto ao Manual do Sistema os procedimentos para promover a demanda junto ao SEI e realizá-los.

Realizada a operação o processo deve ser restituído ao solicitante.

COMPETÊNCIAS:

- Realiza a gestão do Sistema Eletrônico de Informações (SEI).

SISTEMAS USADOS NESTA ATIVIDADE: SEI.

CONTINUIDADE: esta etapa finaliza o procedimento.

### **03. Criar modelo de documento no SEI**

RESPONSÁVEL PELA EXECUÇÃO: GTGI/GSIN/SAF - Equipe SEI.

DETALHAMENTO: Com o perfil de gestor de documentos, a Equipe SEI deve clicar em novo no menu administração / tipos de documentos e escolher o grupo do documento e definir seu nome. Posteriormente deve identificar se é documento interno, externo ou formulário e escolher o tipo documental. Por fim, se for o caso, a Equipe SEI pode limitar qual será a unidade geradora do tipo documental.

Realizada a operação o processo deve ser restituído ao solicitante.

Observações:

Tipo documental corresponde a classificação do documento como ofício, nota técnica, despacho, etc..

Grupo do documento corresponde a grupo institucional ou subgrupo de contatos (contatos, e-mails e envio) e é utilizado para geração de malas diretas. Dessa forma é possível gerar automaticamente Ofícios para diversos destinatários, os dados dos endereços são

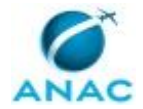

preenchidos de forma automática para cada Ofício (circular) de acordo com o grupo escolhido.

O documento só pode ser associado a áreas/grupos. Não é possível associar um documento a um determinado tipo de processo.

COMPETÊNCIAS:

- Realiza a gestão do Sistema Eletrônico de Informações (SEI).

SISTEMAS USADOS NESTA ATIVIDADE: SEI.

CONTINUIDADE: esta etapa finaliza o procedimento.

### **04. Restituir ao Solicitante para complementar as informações**

RESPONSÁVEL PELA EXECUÇÃO: GTGI/GSIN/SAF - Equipe SEI.

DETALHAMENTO: Quando a solicitação carecer de informações a Equipe SEI deve inserir Despacho para informar ao solicitante a informação necessária para execução da demanda e restituir o processo utilizando o SEI.

Realizada a operação o processo deve ser restituído ao solicitante.

Observação:

A GTGI possui texto padrão para o Despacho.

COMPETÊNCIAS:

- Verifica a conformidade da solicitação, cadastrando usuário interno no SEI, em observância às normas vigentes.

SISTEMAS USADOS NESTA ATIVIDADE: SEI.

CONTINUIDADE: esta etapa finaliza o procedimento.

### **05. Conceder à auditoria acesso a processos restritos**

RESPONSÁVEL PELA EXECUÇÃO: GTGI/GSIN/SAF - Equipe SEI.

DETALHAMENTO: A Equipe SEI deve incluir o tipo de processo em um critério de controle interno pelo menu Administração / Critérios de Controle Interno e posteriormente relacionar área x tipo de processo que será auditado.

Realizada a operação o processo deve ser restituído ao solicitante.

Observação:

Esse procedimento poderá ser realizado para conceder acesso de processo restrito à Auditoria ou outro órgão de monitoramento interno.

COMPETÊNCIAS:

- Realiza a gestão do Sistema Eletrônico de Informações (SEI).

SISTEMAS USADOS NESTA ATIVIDADE: SEI.

CONTINUIDADE: esta etapa finaliza o procedimento.

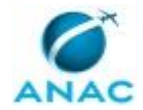

## **06. Criar ou excluir (desativar) unidade no SEI**

RESPONSÁVEL PELA EXECUÇÃO: GTGI/GSIN/SAF - Equipe SEI.

DETALHAMENTO: A Equipe SEI deve acessar o SIP pelo endereço https://sistemas.anac.gov.br/sip. Na opção Unidades / Nova, deve preencher os campos sigla e descrição conforme indicado em Resolução/Regimento da ANAC. Posteriormente, o gestor deve incluir a unidade em uma Hierarquia (Hierarquias / Montar).

Realizada a operação o processo deve ser restituído ao solicitante.

Observações:

Caso a unidade criada seja incluída na hierarquia errada haverá na geração do endereçamento nos documentos, por isso é necessário atenção e cautela ao realizar a operação.

No caso de exclusão de unidade, recomenda-se primeiro a desativação da unidade na Hierarquia.

CONTINUIDADE: esta etapa finaliza o procedimento.

## **07. Conceder ou retirar uma Permissão de um usuário no SEI**

RESPONSÁVEL PELA EXECUÇÃO: GTGI/GSIN/SAF - Equipe SEI.

DETALHAMENTO: A Equipe SEI deve acessar o menu Permissões / Administradas, escolher sistema, órgão, unidade, usuário e o perfil que consta no formulário, clicar em nova e salvar.

Realizada a operação o processo deve ser restituído ao solicitante.

Observação:

As permissões podem conter validade (em caso de substituições por tempo determinado, por exemplo).

COMPETÊNCIAS:

- Realiza a gestão do Sistema Eletrônico de Informações (SEI).

SISTEMAS USADOS NESTA ATIVIDADE: SEI.

CONTINUIDADE: esta etapa finaliza o procedimento.

### **08. Incluir, editar ou desativar tipo de processo no SEI**

RESPONSÁVEL PELA EXECUÇÃO: GTGI/GSIN/SAF - Equipe SEI.

DETALHAMENTO: A Equipe SEI deve acessar o menu Administração / Tipos de Processo, clicar na opção novo e preencher os dados necessários para sua criação ou listar os tipos existentes e clicar nas opções de edição ou desativação.

Realizada a operação o processo deve ser restituído ao solicitante.

Observações:

O tipo de processo no SEI é espelhado no protocolo eletrônico.

O tipo de processo, como o documento, pode ser associado a áreas/grupos, mas não é possível associar um documento a um determinado tipo de processo.

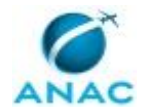

### COMPETÊNCIAS:

- Realiza a gestão do Sistema Eletrônico de Informações (SEI).

SISTEMAS USADOS NESTA ATIVIDADE: SEI.

CONTINUIDADE: esta etapa finaliza o procedimento.

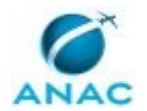

### **5.2 Gerenciar o Cadastro do Responsável Legal de Pessoa Jurídica no SEI**

Esse processo tem como objetivo verificar e atualizar informações referentes ao cadastro do usuário externo como Responsável Legal de Pessoa Jurídica. Para realização do cadastro e vinculação à Pessoa Jurídica, o Responsável Legal deve ter sido previamente cadastrado como Pessoa Física no Protocolo Eletrônico.

O processo contém, ao todo, 4 etapas. A situação que inicia o processo, chamada de evento de início, foi descrita como: "Solicitação de usuário externo para cadastro como Responsável Legal de Pessoa Jurídica", portanto, este processo deve ser executado sempre que este evento acontecer. O solicitante deve seguir a seguinte instrução: 'O procedimento inicia com o usuário externo acessando o Protocolo eletrônico, e na opção 'Responsável Legal de Pessoa Jurídica', clicando em novo e preenchendo formulário próprio com envio de documentos comprobatórios do seu vínculo com a empresa'.

O processo é considerado concluído quando alcança seu evento de fim. O evento de fim descrito para esse processo é: "Responsável Legal de Pessoa Jurídica Cadastrado.

O grupo envolvido na execução deste processo é: GTGI/GSIN/SAF - Equipe SEI.

Para que este processo seja executado de forma apropriada, é necessário que o(s) executor(es) possuam a seguinte competência: (1) Confronta as informações pré cadastradas no SEI com os documentos físicos encaminhados para a liberação de acesso a usuário externo no SEI.

Abaixo se encontra(m) a(s) etapa(s) a ser(em) realizada(s) na execução deste processo e o diagrama do fluxo.

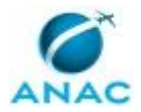

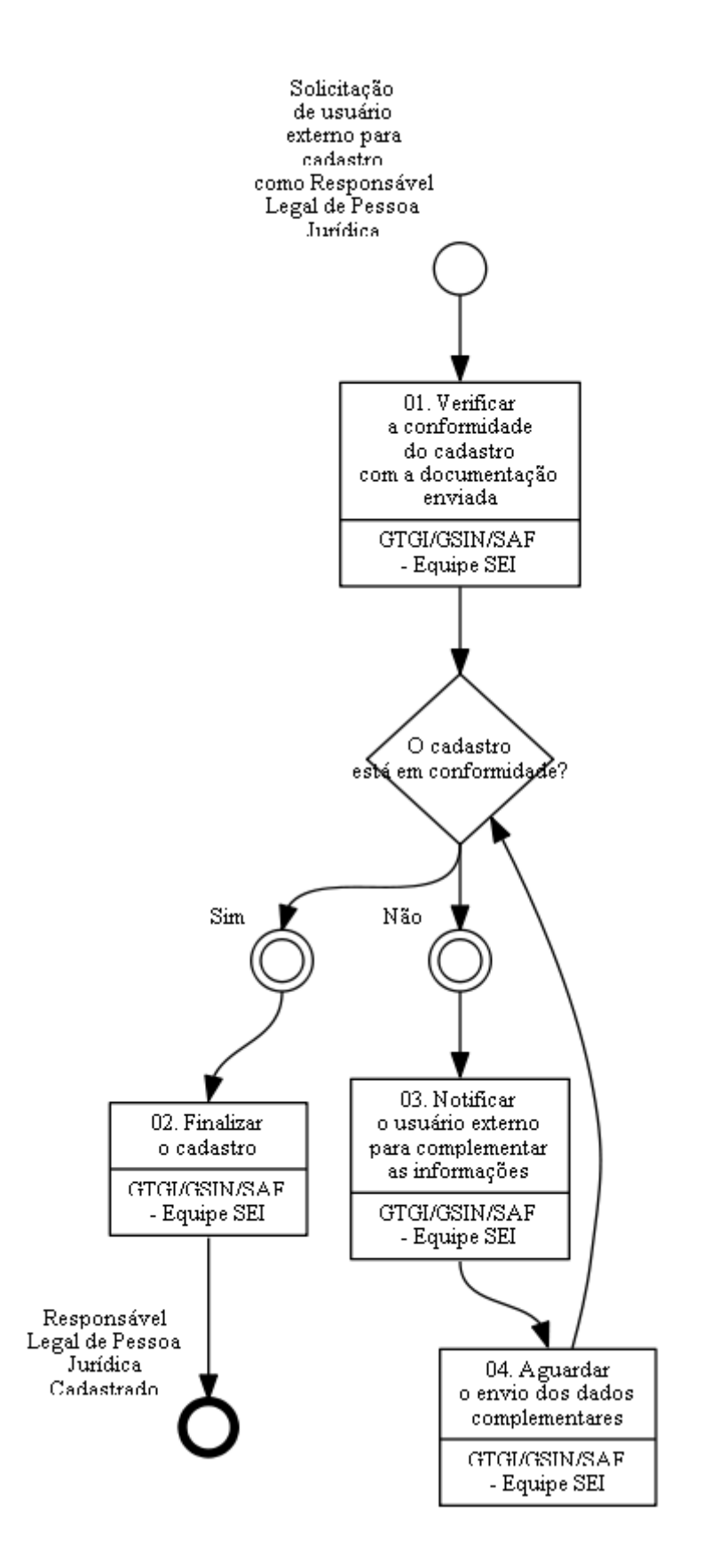

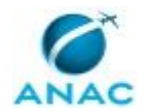

# **01. Verificar a conformidade do cadastro com a documentação enviada**

RESPONSÁVEL PELA EXECUÇÃO: GTGI/GSIN/SAF - Equipe SEI.

DETALHAMENTO: Recebida solicitação de cadastro do Responsável Legal de Pessoa Jurídica, a Equipe SEI deve verificar a conformidade entre a documentação enviada e os dados cadastrados no sistema.

Deverá ser verificado se o nome do solicitante consta no ato constitutivo da empresa. Caso conste, procederá com a sua conclusão. Caso não conste, deverá ser acessada a base da Receita (Quadro de Sócios e Administradores - QSA) para verificação. Se os dados do usuário solicitante não constarem no QSA, a empresa será avisada por e-mail através dos cadastrados constantes na base do SEI.

Adicionalmente, será validado o cadastro que possua procuração de algum membro da empresa mencionado no QSA concedendo poderes para um terceiro desempenhar a função de Responsável Legal.

COMPETÊNCIAS:

- Confronta as informações pré cadastradas no SEI com os documentos físicos encaminhados para a liberação de acesso a usuário externo no SEI.

#### SISTEMAS USADOS NESTA ATIVIDADE: SEI.

CONTINUIDADE: caso a resposta para a pergunta "O cadastro está em conformidade?" seja "sim", deve-se seguir para a etapa "02. Finalizar o cadastro". Caso a resposta seja "não", deve-se seguir para a etapa "03. Notificar o usuário externo para complementar as informações".

### **02. Finalizar o cadastro**

RESPONSÁVEL PELA EXECUÇÃO: GTGI/GSIN/SAF - Equipe SEI.

DETALHAMENTO: A Equipe SEI inclui o processo em Bloco Interno e conclui o processo de vinculação realizado pelo Responsável Legal.

CONTINUIDADE: esta etapa finaliza o procedimento.

### **03. Notificar o usuário externo para complementar as informações**

RESPONSÁVEL PELA EXECUÇÃO: GTGI/GSIN/SAF - Equipe SEI.

DETALHAMENTO: A Equipe SEI deve solicitar os dados adicionais ao usuário externo por email avisando ao usuário sobre quais dados ou documentos complementares são necessários para regularizar o cadastro.

SISTEMAS USADOS NESTA ATIVIDADE: SEI.

CONTINUIDADE: deve-se seguir para a etapa "04. Aguardar o envio dos dados complementares".

### **04. Aguardar o envio dos dados complementares**

RESPONSÁVEL PELA EXECUÇÃO: GTGI/GSIN/SAF - Equipe SEI.

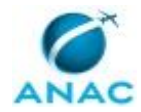

DETALHAMENTO: A Equipe SEI deve aguardar o envio dos dados complementares para dar prosseguimento na regularização do cadastro do Responsável Legal da Pessoa Jurídica. CONTINUIDADE: caso a resposta para a pergunta "O cadastro está em conformidade?" seja "sim", deve-se seguir para a etapa "02. Finalizar o cadastro". Caso a resposta seja "não", deve-se seguir para a etapa "03. Notificar o usuário externo para complementar as informações".

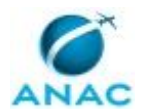

### **5.3 Higienizar a Base de Interessados no SEI**

Trata-se de processo de trabalho para manter a base de informações das pessoas físicas ou jurídicas junto ao SEI fidedigna e atualizada.

Ressalta-se que a necessidade de atenção especial quanto aos dados cadastrados pelos usuários internos e externos.

O processo contém, ao todo, 3 etapas. A situação que inicia o processo, chamada de evento de início, foi descrita como: "Semanalmente", portanto, este processo deve ser executado sempre que este evento acontecer. O solicitante deve seguir a seguinte instrução: 'Este processo visa higienizar a base de dados dos contatos do SEI A base de dados é alimentada continuamente, inclusive por meio do cadastro de interessados realizados diretamente pelos usuários, dessa forma é necessário o contínuo trabalho de sanear a base de dados retirando contatos em duplicidade e complementando registros Dessa forma o processo é realizado semanalmente'.

O processo é considerado concluído quando alcança seu evento de fim. O evento de fim descrito para esse processo é: "Base de dados dos Contatos SEI atualizada.

O grupo envolvido na execução deste processo é: GTGI/GSIN/SAF - Equipe SEI.

Para que este processo seja executado de forma apropriada, é necessário que o(s) executor(es) possuam a seguinte competência: (1) Realiza a gestão do Sistema Eletrônico de Informações (SEI).

Abaixo se encontra(m) a(s) etapa(s) a ser(em) realizada(s) na execução deste processo e o diagrama do fluxo.

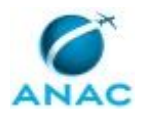

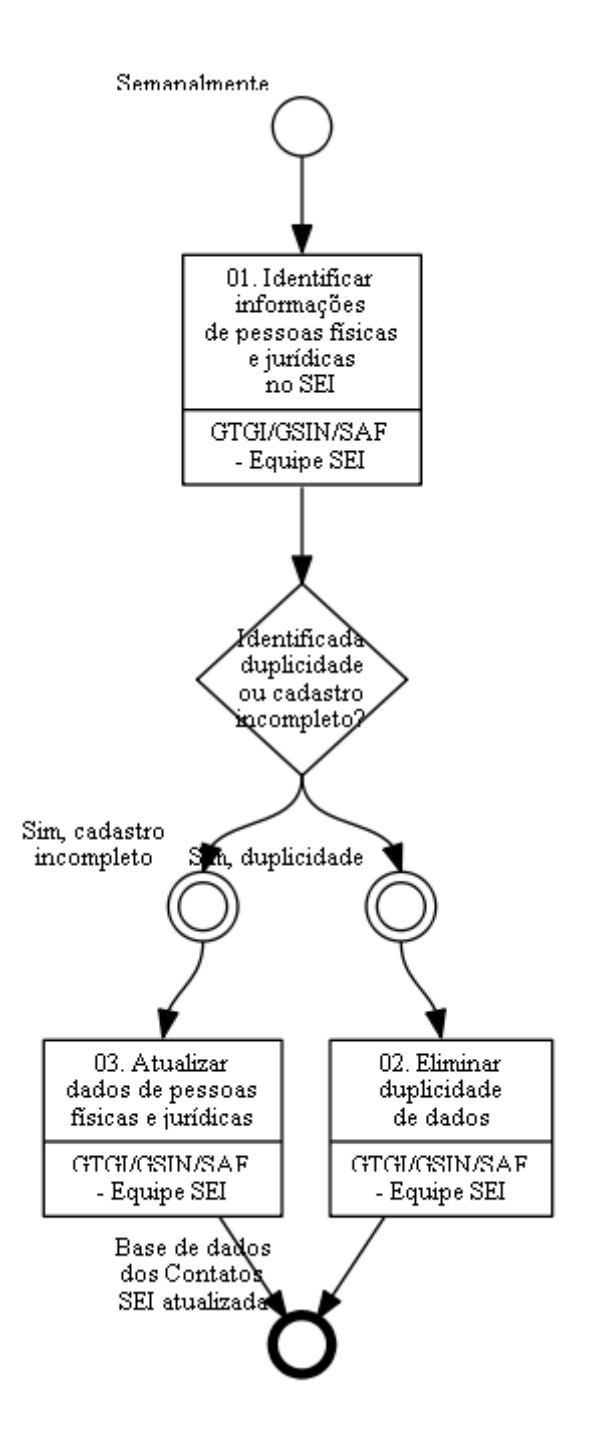

#### **01. Identificar informações de pessoas físicas e jurídicas no SEI** RESPONSÁVEL PELA EXECUÇÃO: GTGI/GSIN/SAF - Equipe SEI. DETALHAMENTO: A Equipe SEI deve identificar como estão organizados os agrupadores: a) os tipos de contatos e b) grupos de contatos A informação dos tipos consta no menu: Administração / Contatos / Tipos. E a informação dos grupos de contatos consta no menu: Administração / Grupos Institucionais / Contatos. E é importante para uso adequado dos filtros e uma busca mais objetiva em etapas

#### posteriores.

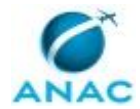

Posteriormente deve identificar junto ao menu Administração / Contatos / Listar: a) contatos internos, salvos como interessados nos processos,

b) usuários do sistema SEI,

c) cadastrados externos, e

d) interessados inseridos pelo próprio regulado através do protocolo eletrônico.

Vale ressaltar que os dados dos contatos só poderão ser alterados se houver unidade responsável cadastrada no Tipo de Contato.

Observação:

Os contatos no SEI são organizados em agrupadores denominados grupos e tipos. Os grupos somente são gerenciados pelos administradores do SEI, a GTGI/SAF, enquanto os tipos podem ser gerenciados por outras áreas da ANAC.

Os grupos institucionais são utilizados como filtros para envio de malas diretas. Os dados dos usuários (endereços) aparecerão no preenchimento dos documentos através das variáveis existentes nos modelos criados pelo gestor ou pelo usuário com o perfil "editor dos documentos".

Vale ressaltar que os tipos dos contatos só poderão ser alterados se houver unidade responsável cadastrada no Tipo de Contato. À medida em que as unidades da ANAC entendam a importância de manter os dados de seus regulados atualizados é interessante que esta atividade seja descentralizada, desta forma, cada área ficará responsável por sua lista de regulados.

COMPETÊNCIAS:

- Realiza a gestão do Sistema Eletrônico de Informações (SEI).

SISTEMAS USADOS NESTA ATIVIDADE: SEI.

CONTINUIDADE: caso a resposta para a pergunta "Identificada duplicidade ou cadastro incompleto?" seja "sim, duplicidade", deve-se seguir para a etapa "02. Eliminar duplicidade de dados". Caso a resposta seja "sim, cadastro incompleto", deve-se seguir para a etapa "03. Atualizar dados de pessoas físicas e jurídicas".

### **02. Eliminar duplicidade de dados**

RESPONSÁVEL PELA EXECUÇÃO: GTGI/GSIN/SAF - Equipe SEI.

DETALHAMENTO: A Equipe SEI deve eliminar cadastros em duplicidade, mantendo o cadastro mais completo.

O menu Contatos / Listar, lista os contatos e permite identificar qual cadastro está mais completo.

Posteriormente, junto ao menu Relatórios / Contatos Temporários, os cadastros incompletos devem ser selecionados para serem substituídos por um único completo.

Observação:

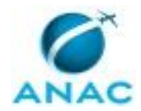

Uma vez realizada a substituição dos cadastros incompletos não é possível desfazer a operação, portanto recomenda-se cautela.

Esta operação deve ser realizada em horário de menor uso do SEI, pois o desempenho do sistema ficará reduzido.

COMPETÊNCIAS:

- Realiza a gestão do Sistema Eletrônico de Informações (SEI).

SISTEMAS USADOS NESTA ATIVIDADE: Roteiro para Migração de Documentos no SEI. CONTINUIDADE: esta etapa finaliza o procedimento.

### **03. Atualizar dados de pessoas físicas e jurídicas**

RESPONSÁVEL PELA EXECUÇÃO: GTGI/GSIN/SAF - Equipe SEI.

DETALHAMENTO: A Equipe SEI deve revisar e complementar os dados cadastrados dos interessados, contatos internos e externos.

Para isto, deve ter atenção ao cadastro efetuado pelo usuário externo e complementar suas informações antes de sua liberação. Por exemplo deve ser verificado o pronome de tratamento que influenciará no momento da assinatura de um documento disponibilizado.

COMPETÊNCIAS:

- Realiza a gestão do Sistema Eletrônico de Informações (SEI).

SISTEMAS USADOS NESTA ATIVIDADE: Roteiro para Migração de Documentos no SEI. CONTINUIDADE: esta etapa finaliza o procedimento.

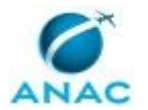

### **5.4 Gerenciar o Cadastro dos Usuários Externos no Protocolo Eletrônico da ANAC**

Criar e atualizar informações de usuários externos ou fornecer suporte de usuário/senha de acesso ao SEI. Sempre que uma demanda for recebida deve-se verificar se o solicitante cumpre os requisitos de acesso. Se for usuário externo, deve-se verificar termo de compromisso do usuário coletado por área técnica.

O processo contém, ao todo, 4 etapas. A situação que inicia o processo, chamada de evento de início, foi descrita como: "Cadastro Prévio Externo Efetuado", portanto, este processo deve ser executado sempre que este evento acontecer. O solicitante deve seguir a seguinte instrução: 'Este processo de trabalho tem como fim orientar sobre os procedimentos a serem seguidos quanto à liberação de acesso do Protocolo Eletrônico a usuário externo Depois de liberado o acesso, o usuário externo pode: assinar eletronicamente contratos, convênios, termos, acordos e outros instrumentos congêneres celebrados com a Agência; e visualizar processos de seu interesse, desde que solicitado através do Protocolo Eletrônico

Para liberar o acesso ao usuário externo, é importante que o usuário realize, primeiramente, um pré-cadastro que pode ser acessado no site oficial da ANAC (https://wwwanacgovbr/acesso-ainformacao/protocolo-eletronico/), devendo seguir os passos abaixo:

a) Realizar o pré-cadastro no Protocolo Eletrônico da ANAC;

b) Imprimir, preencher e assinar o Termo de Declaração de Concordância e Veracidade;

c) Encaminhar a documentação: Termo de Declaração de Concordância e Veracidade, Cópias de RG e CPF ou de outro documento de identidade no qual conste CPF para sei@anacgovbr

#### Observação:

Alternativamente, podem ser entregues por terceiro ou enviados por Correios as cópias dos documentos acima indicados para sede da ANAC, endereço: Setor Comercial Sul - Quadra 09 - Lote C Edifício Parque Cidade Corporate - Torre A (1º ao 7º andar) Brasília - DF - CEP: 70308-200

Maiores informações são disponibilizadas no site oficial da ANAC, na opção "PROTOCOLO ELETRÔNICO"'.

O processo é considerado concluído quando alcança seu evento de fim. O evento de fim descrito para esse processo é: "Usuário Externo Cadastrado.

O grupo envolvido na execução deste processo é: GTGI/GSIN/SAF - Equipe SEI.

Para que este processo seja executado de forma apropriada, é necessário que o(s) executor(es) possua(m) as seguintes competências: (1) Notifica, tempestivamente, a pessoa física/jurídica para que esta complemente as informações faltantes para o cadastramento no SEI; (2) Libera acesso do SEI ao usuário externo em consonância com a legislação que rege o assunto; (3)

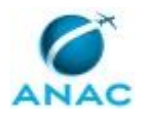

Confronta as informações pré cadastradas no SEI com os documentos físicos encaminhados para a liberação de acesso a usuário externo no SEI.

Também será necessário o uso dos seguintes artefatos: "Guia de Protocolo Eletrônico", "Termo de Declaração de Concordância e Veracidade".

Abaixo se encontra(m) a(s) etapa(s) a ser(em) realizada(s) na execução deste processo e o diagrama do fluxo.

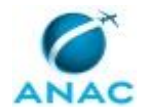

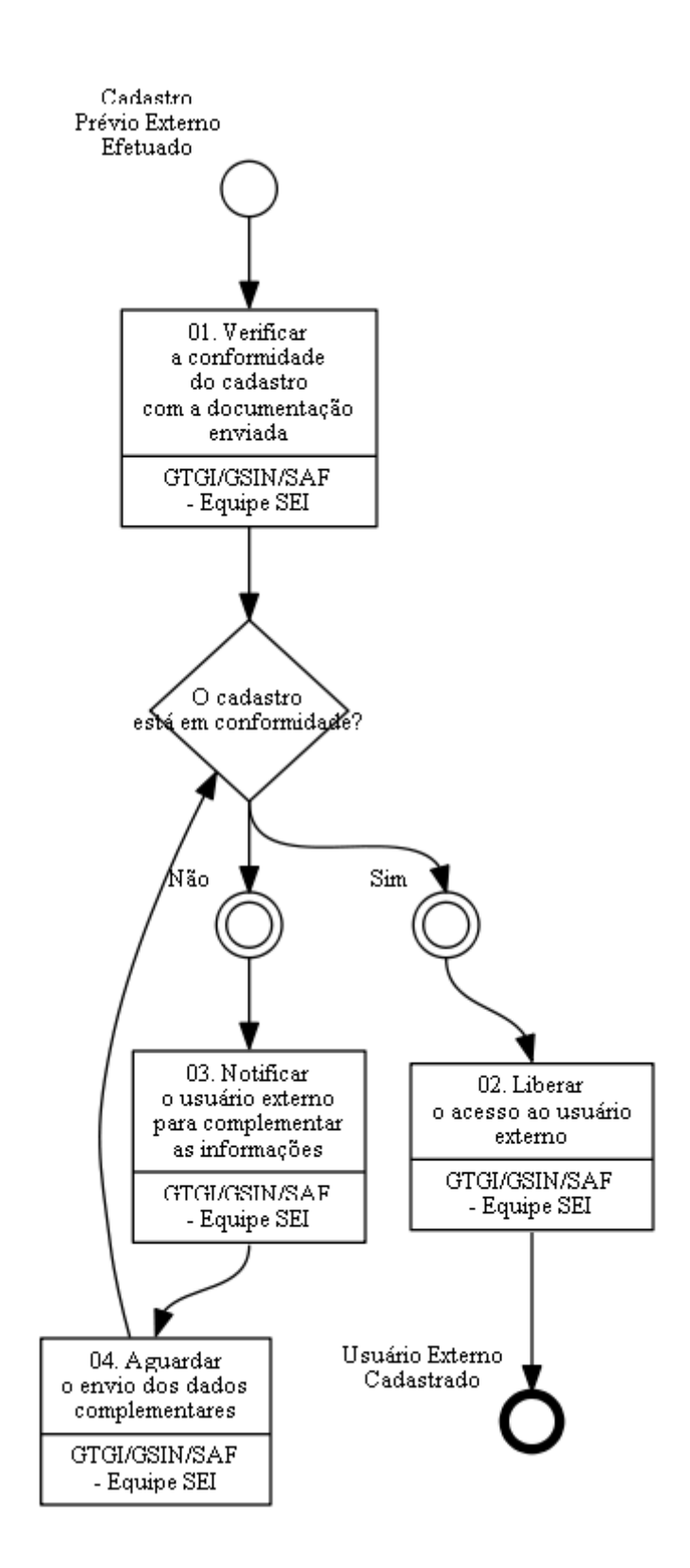

# **01. Verificar a conformidade do cadastro com a documentação enviada**

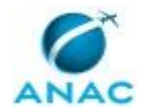

RESPONSÁVEL PELA EXECUÇÃO: GTGI/GSIN/SAF - Equipe SEI.

DETALHAMENTO: Recebida solicitação de acesso ao Protocolo eletrônico, por meio de carta, e-mail ou atendimento presencial, a Equipe SEI deve verificar a conformidade entre a documentação enviada e os dados cadastrados no sistema.

Obs.: Não há necessidade de autenticação da documentação (Termo de Declaração de Concordância e Veracidade preenchido e assinado;

e cópias de RG e CPF ou de outro documento de identidade no qual conste CPF). COMPETÊNCIAS:

- Confronta as informações pré cadastradas no SEI com os documentos físicos encaminhados para a liberação de acesso a usuário externo no SEI.

ARTEFATOS USADOS NESTA ATIVIDADE: Termo de Declaração de Concordância e Veracidade, Guia de Protocolo Eletrônico.

SISTEMAS USADOS NESTA ATIVIDADE: SEI.

CONTINUIDADE: caso a resposta para a pergunta "O cadastro está em conformidade?" seja "sim", deve-se seguir para a etapa "02. Liberar o acesso ao usuário externo". Caso a resposta seja "não", deve-se seguir para a etapa "03. Notificar o usuário externo para complementar as informações".

### **02. Liberar o acesso ao usuário externo**

RESPONSÁVEL PELA EXECUÇÃO: GTGI/GSIN/SAF - Equipe SEI.

DETALHAMENTO: A Equipe SEI deve providenciar a liberação do acesso, no menu: Administração / Usuários Externos / Listar, clicar em Alterar e na situação, marcar como Liberado e clicar em Salvar.

#### COMPETÊNCIAS:

- Libera acesso do SEI ao usuário externo em consonância com a legislação que rege o assunto.

SISTEMAS USADOS NESTA ATIVIDADE: SEI.

CONTINUIDADE: esta etapa finaliza o procedimento.

### **03. Notificar o usuário externo para complementar as informações**

RESPONSÁVEL PELA EXECUÇÃO: GTGI/GSIN/SAF - Equipe SEI.

DETALHAMENTO: A Equipe SEI deve solicitar os dados adicionais ao usuário externo por email avisando ao usuário sobre quais dados ou documentos complementares são necessários para a liberação de acesso.

#### COMPETÊNCIAS:

- Notifica, tempestivamente, a pessoa física/jurídica para que esta complemente as informações faltantes para o cadastramento no SEI.

SISTEMAS USADOS NESTA ATIVIDADE: SEI.

CONTINUIDADE: deve-se seguir para a etapa "04. Aguardar o envio dos dados complementares".

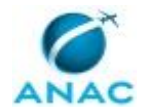

# **04. Aguardar o envio dos dados complementares**

RESPONSÁVEL PELA EXECUÇÃO: GTGI/GSIN/SAF - Equipe SEI.

DETALHAMENTO: A Equipe SEI deve aguardar o envio dos dados complementares para dar prosseguimento na liberação do acesso ao usuário externo.

SISTEMAS USADOS NESTA ATIVIDADE: SEI.

CONTINUIDADE: caso a resposta para a pergunta "O cadastro está em conformidade?" seja "sim", deve-se seguir para a etapa "02. Liberar o acesso ao usuário externo". Caso a resposta seja "não", deve-se seguir para a etapa "03. Notificar o usuário externo para complementar as informações".

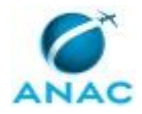

# **6. DISPOSIÇÕES FINAIS**

Em caso de identificação de erros e omissões neste manual pelo executor do processo, a SAF deve ser contatada. Cópias eletrônicas deste manual, do fluxo e dos artefatos usados podem ser encontradas em sistema.